## Collection Dates for New Brunswick Lidar Data

There are several ways to determine the date our New Brunswick lidar data was collected. If you only need to know the year the lidar data was collected it is embedded in the filename of every 1 km x 1 km lidar file that is available for [download from GeoNB.](http://geonb.snb.ca/li/) For example, file "nb 2018 2578000 7632000.laz" was collected in 2018:

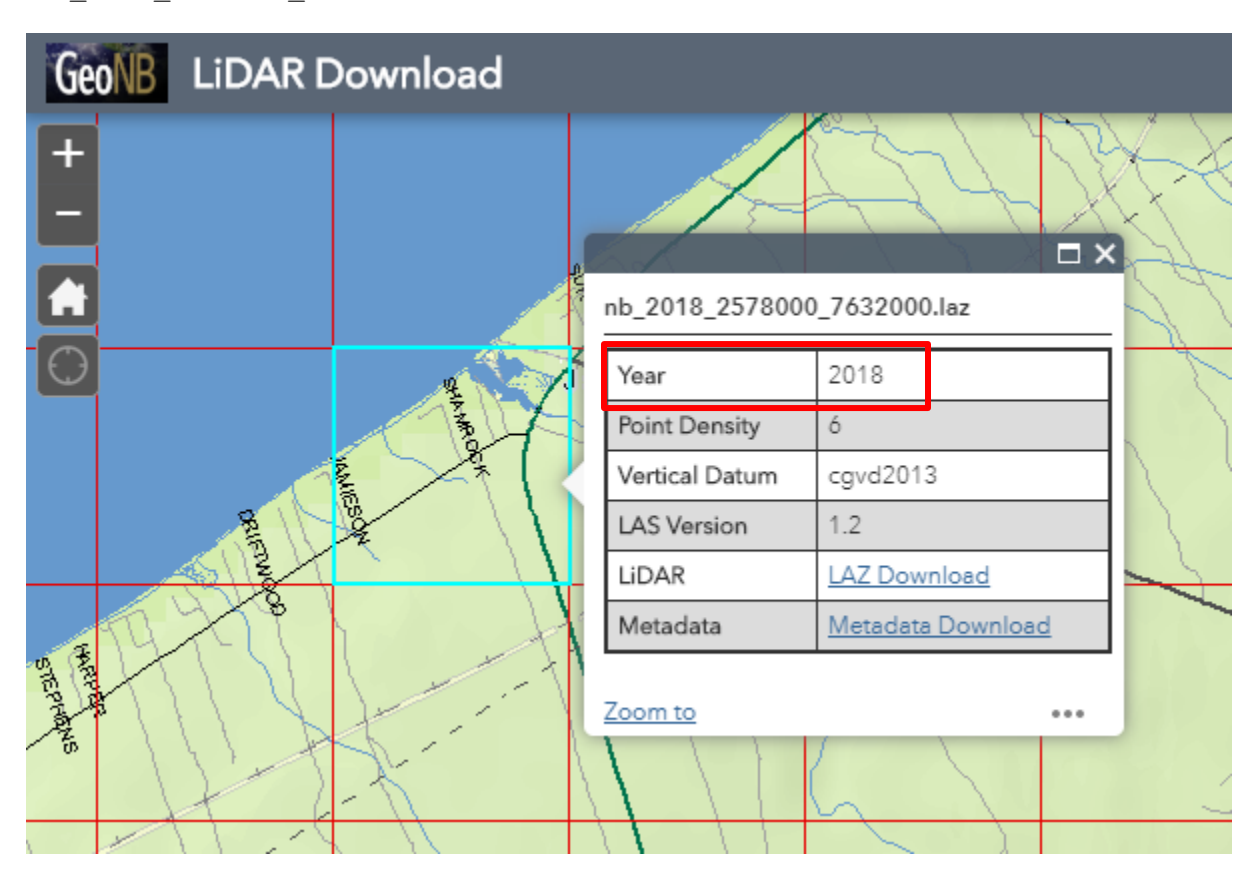

If you need to be more precise you can review the metadata file for each lidar project. The metadata file includes a "Beginning\_Date" and an "Ending\_Date" for each project. Because lidar projects vary from a few square kilometres to thousands of square kilometres, the duration of a project may range from a few days to a few months. Again, using file "nb 2018 2578000 7632000.laz" as an example the [metadata file](https://geonb.snb.ca/downloads2/lidar/2018/snb/aoi2/meta/meta_2018_aoi2.html) shows it was part of a project that spanned from July 11, 2018 to August 11, 2018:

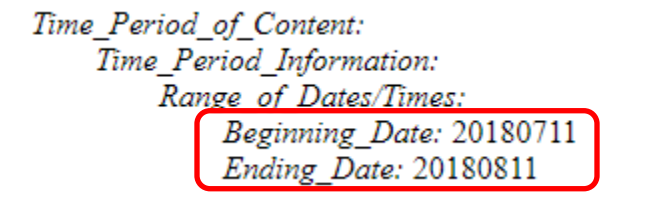

If you still need more precision you can determine the time range for a single lidar file covering one square kilometre. To do this you will need to use the free "lasinfo" command. Lasinfo is part of the [LAStools](https://rapidlasso.com/lastools/) software by [rapidlasso.](https://rapidlasso.com/) Download and install LAStools and then execute the lasinfo command in a DOS window. An example command line for lasinfo is:

"lasinfo –i nb\_2018\_2578000\_7632000.laz –nv –nco"

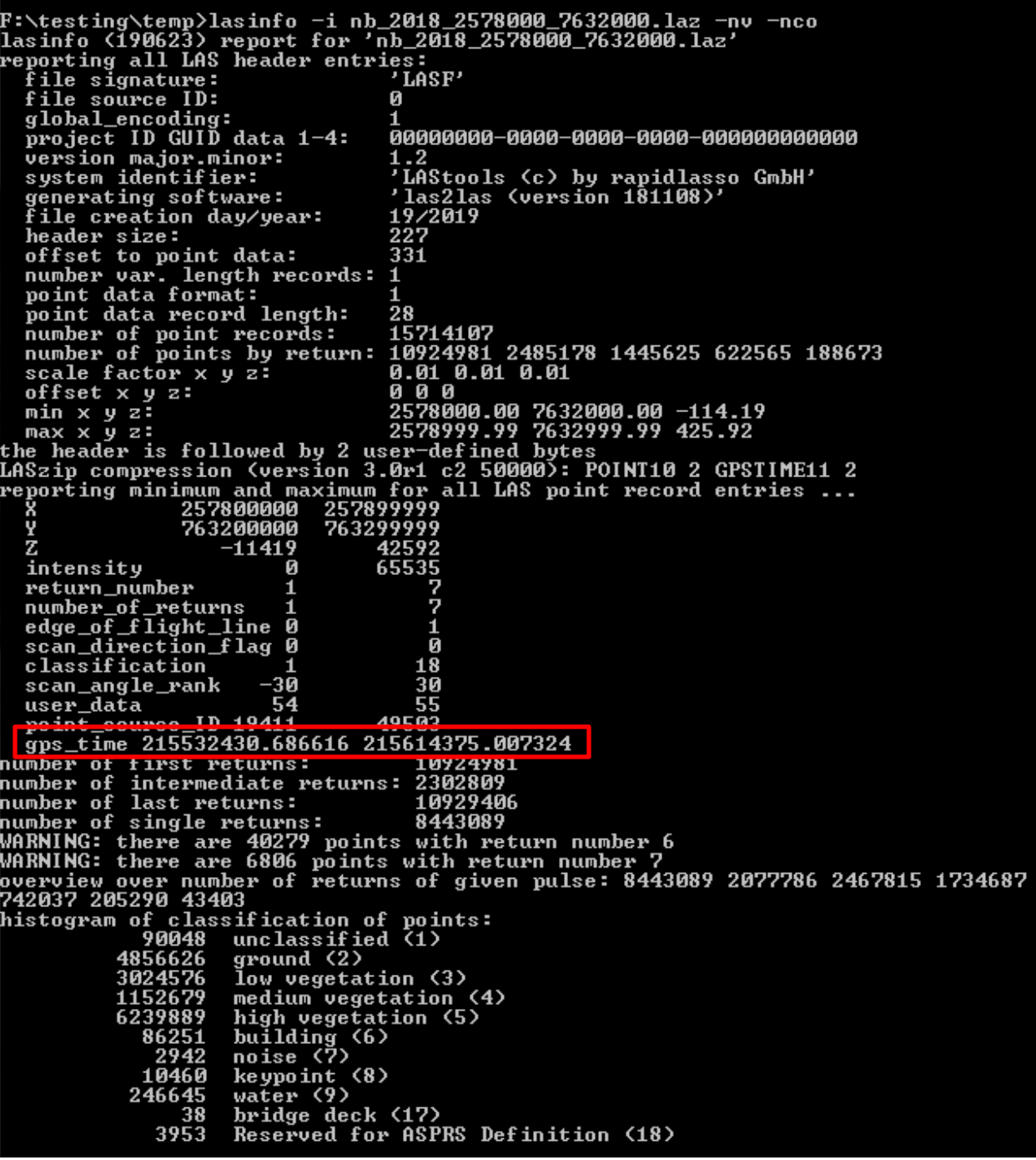

In the image above circled in red you will find the "gps\_time" reported by lasinfo. These two values are the minimum and maximum time stamp for all of the points in the

"nb\_2018\_2578000\_7632000.laz" lidar file. The values "215532430.686616" and "215614375.007324" are stored in "Adjusted GPS time". Adjusted GPS time is the number of seconds elapsed since January 1, 1980 minus 1 billion seconds.

## Collection Dates for New Brunswick Lidar Data

To help you convert these values to a precise date and time we have created a simple **Excel** [spreadsheet.](http://geonb.snb.ca/documents/misc/lidar_date_conversion.xlsx) Download the spreadsheet and enter the two GPS time values into the cells shaded green and the results will be displayed:

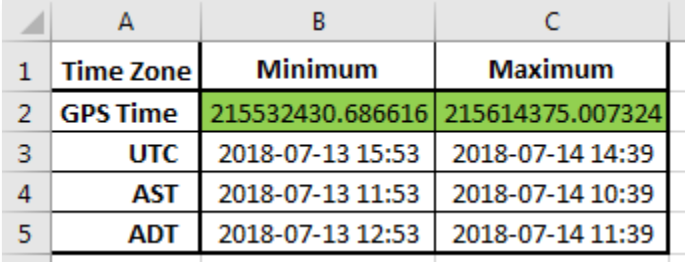

The results are circled in red in the image above. So now you know that all the lidar data in file "nb\_2018\_2578000\_7632000.laz" was captured between 11:53 am on July 13, 2018 and 10:39 am on July 14, 2018.

It is possible to achieve even more accuracy. Every point in a lidar point cloud is tagged with the precise GPS time (to 1/1,000,000<sup>th</sup> of a second) that the point was collected.